# Autoware を用いた自動運転システム−仮想環境内でのシミュレーション ―仮想環境内でのシミュレーション―

**Automatic Operation System Using Autoware**

 $-$  **Simulation in Virtual Environment** 

○小林文俊 <sup>1</sup>,入江寿弘 <sup>2</sup>

Fumitoshi Kobayashi<sup>1</sup>, Toshihiro Irie<sup>2,</sup>

Abstract: One of the indispensable things in our lives is the car, which is convenient for moving, but we take great danger with one operation mistake. We wanted to eliminate traffic accidents on the road. Eliminate human error. As a means for this, there is automatic driving, which is expected to spread in society in the future. We started research on automatic driving systems because we can automatically control the work performed by humans and reduce human error. In order to realize autonomous driving, it is necessary to respond to road conditions such as various traffic rules and weather conditions on motorways and general roads. Therefore, this time we will consider cooperation with Autoware and automatically use virtual space. A driving simulation was performed.

# 1. 目的

自動運転を実現させるためには,自動車専用道路や一般道 の様々な交通ルール・天候状況などの道路状況に対応し,安全 に行えなければならない.現在は公道実験の段階にあるが,実 験で事故が起こったニュースを見かけ,安全に実験を行えな いかと考えた.そこで今回は,仮想環境内に地図データを取り 込んで走行車線上にある縁石や白線を認識し車線の真ん中 を走行できるか検証させ,また,現在地を予め設定させ目的地 を決めて実際に走行させた際に最短ルートを割り出して走 行できるかを検証する.

#### 2. Autoware とは

Autoware は Linux と ROS(Robot Operating System)をベース とした自動運転システム用オープンソースソフトウェアで ある. LiDAR,カメラ,GNSS(Global Navigation Satellite System) などの環境センサを利用して,自車位置や周囲物体を認識し ながら,カーナビから与えられたルート上を自律走行できる.

#### (1) 自動運転のレベル

自動運転レベル 1.2 は「運転支援技術」であり,レベル3は 自動運転レベルと呼べる.レベル 4,5 では完全自動運転レベ ルである.Table 1 に自動運転のレベルの表を示す.

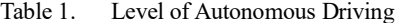

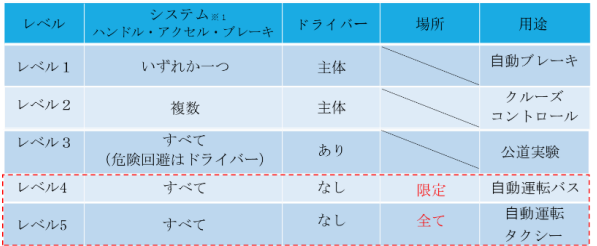

1:日大理工・院生・精機 2:日大理工・教員・精機

#### (2) 自動運転ソフトウェア

Autoware が対応しているハードウェアには,CPU・GPS や カメラ,GNSS(Global Navigation Satellite System)・LiDAR など のセンシングデバイスがある.基本的に Autoware のプログラ ムは,マルチコアCPU上で動作し,計算量の多い処理ではGPU を活用する.

#### (3) ROS

ROS (Robot Operating System)はソフトウェア開発者のロボ ット・アプリケーション作成を支援するライブラリとツー ルを提供している.具体的には,ハードウェア抽象化,デバイス ドライバ,ライブラリ,視覚化ツール,メッセージ通信,パッケ ージ管理などが提供されている.ROS はオープンソースの一 つである.

#### (4) 3 次元地図

3 次元地図データとは,道路の幅,車線を分ける区画線や路 肩の線,信号での停止線,横断歩道,標識などが詳細に記されて いる.平面ではなく立体的なデータになっているのが特徴で ある.

#### 3. 今回使用したスペック

OS: Linux(ubuntu 18.04) 64bit 版 GPU: GeForce GTX 1080Ti $\times$ 2 メモリ:32GB ROS: ROS melodic 仮想環境:NVIDIA Docker2 NVIDIA Driver: 440.82 CUDA: 10.2

#### 4. 今回使用するデータ・地図データ

今回使用するデータは,GitHub の Autoware のページに公 開されているデータを使用する.データには、LiDAR とカメ ラのキャリブレーションファイル,3 次元地図,走行経路,world 座標系と map 座標系の TF,実際に走行して取得したセンシン グデータを含む rosbag データファイルを含む.

今回使用した地図データは台湾の自動車ラボ試験施設を 使用した. Figure 1 に示す.

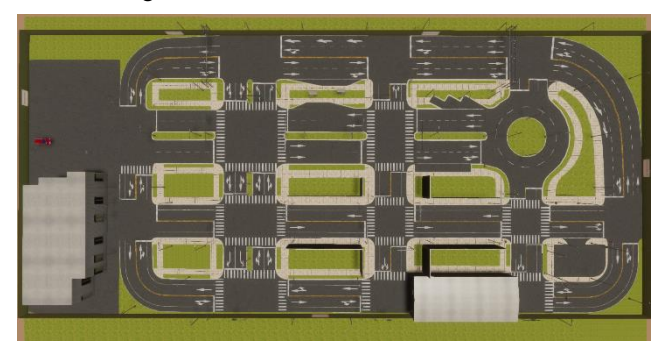

Figure 1. Simulator Destination

5. 実験手順

実験手順の概要を以下に記載

①Autowareを実行し,Runtime Manager内にデータを読み込ま せ,ROS の 3 次元可視化ツール(RViz)でモデルを表示. ②LGSVL シミュレータを実行 ③使用するマップと車両を設定してシミュレーションを実 行

④現在地,目的地を設定

# 6. 3 次元可視化ツール(RViz)及び目的地までの結果

# (1) 3 次元可視化ツール(RViz)表示結果

ROS の 3 次元可視化ツール(RViz)を用いて Figure 1 の 地図データを LiDAR やセンサーデータを 3D モデルに 表示し,上から見た図を Figure 2 に示す.

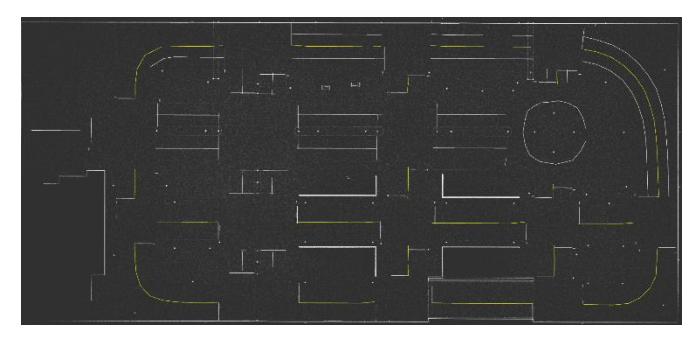

Figure 2.3D Visualization Tool Display Results

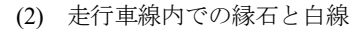

自動車から見た走行車線上の縁石や白線の見え方を 以下の Figure3 に表す.

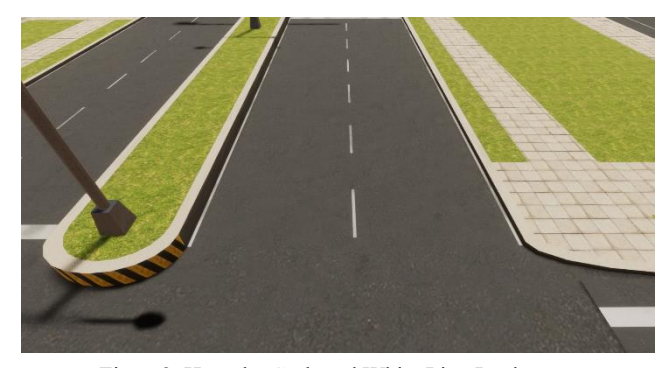

Figure3. How the Curb and White Line Look

## (3)シミュレータ目的地までの結果

シミュレータを実行して,目的地までの最短経路を表 示したのを Figure 4 に示す.出発地から目的地までの最 短経路を青い線で示している.

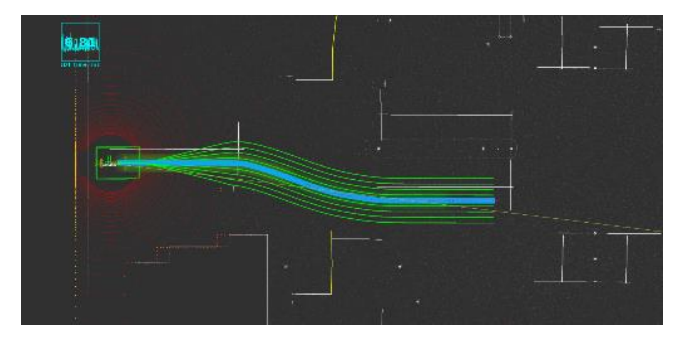

Figure 4. Simulator Destination

### 7. 結論

仮想環境内に地図データを取り込んで走行車線上に ある縁石や白線を認識し車線の真ん中を走行させるこ とができた.また,現在地・目的地を決めて実際に走行さ せた結果,最短ルートを割り出して走行した.このこと から,シミュレーション内で公道実験と同様の実験を 安全に行えると結論付けた.

- 8. 参考文献
- [1] LG Silicon Valley Lab

https://github.com/lgsvl/autoware-data

[2] 著書 加藤真平他 Autoware 自動運転ソフトウェア リックテレコム

## [3] LGSVL Simulator

https://www.lgsvlsimulator.com/docs/